## UNIVERSIDAD DEL VALLE DE GUATEMALA Facultad de Ingeniería

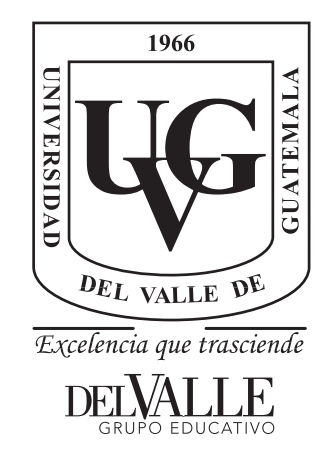

## IMPLEMENTACIÓN DE SISTEMA DE GESTIÓN DE SEGURIDAD PARA LA INDUSTRIA AERONÁUTICA

Trabajo de graduación presentado por José Lionel Rosales Ardón para optar al grado académico de Licenciado en Ingeniería Mecatrónica

Guatemala,

2021

## UNIVERSIDAD DEL VALLE DE GUATEMALA Facultad de Ingeniería

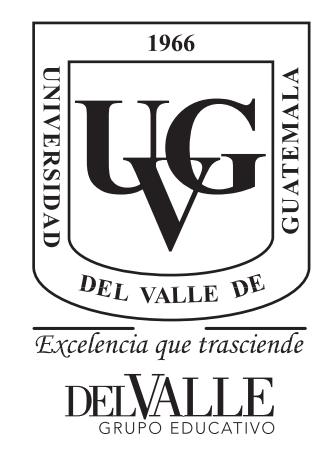

## IMPLEMENTACIÓN DE SISTEMA DE GESTIÓN DE SEGURIDAD PARA LA INDUSTRIA AERONÁUTICA

Trabajo de graduación presentado por José Lionel Rosales Ardón para optar al grado académico de Licenciado en Ingeniería Mecatrónica

Guatemala,

2021

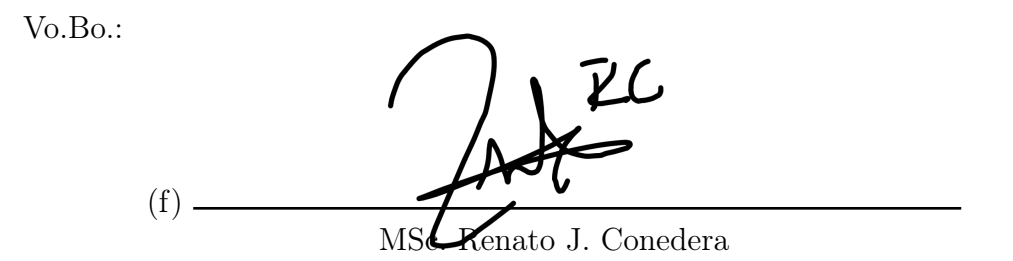

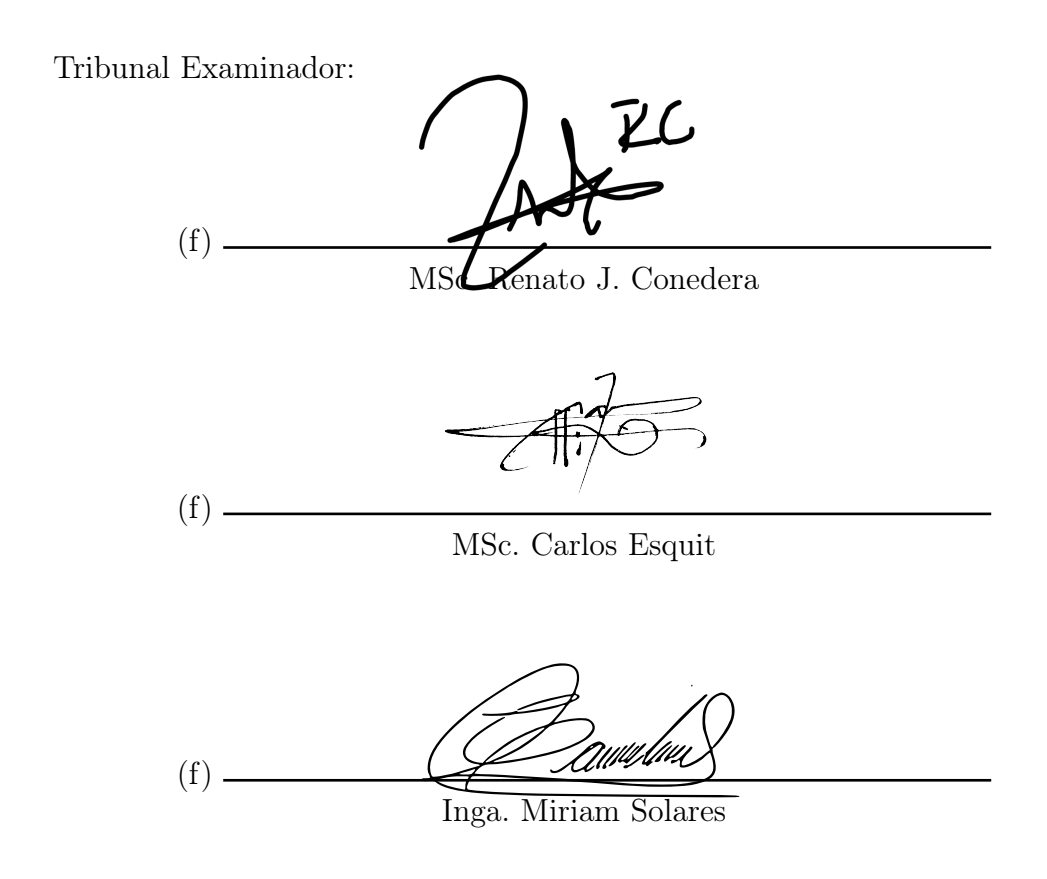

Fecha de aprobación: Guatemala, 5 de Enero de 2022.

### Prefacio

<span id="page-8-0"></span>Este trabajo surgió de la necesidad de innovar en los procesos de evaluación y detección de peligros en todas las actividades realizadas al momento de realizar acciones en aeronaves que acaban de aterrizar o esta pronta a despegar del aeropuerto. Actualmente en la industria del país el control llevado a cabo por parte de las empresas para los procesos y detección de posibles causas de accidentes o incidentes no suele ser optimizado en la mayor parte de acciones realizadas. Esto se debe a que actualmente las empresas suelen realizar toda la recopilación de datos y proceso de almacenamiento de estos de forma manual, es decir que básicamente todo se está realizando a mano. Esto hace que todo el proceso y análisis de este sea algo tedioso y a la vez tardado. Actualmente en el país este proyecto está entre los primeros realizados para poder dar un gran paso al avance y hacer que toda la recopilación de datos y análisis de estos sea de manera digital, automatizada y optimizada.

Esto ayuda a que con el tiempo la industria vaya innovando y a la vez poder desarrrollar un sistema que sean completo y se encargue de el procesos de diversas áreas, tal y como esta implementado en otros aeropuertos del mundo que presentan un sistema de gestión de seguridad mas desarrollado y robusto. Aunque puede que este sea un avance en la manera de realizar esta tarea, siempre habrá puntos de mejora, aunque sea lo más mínimo, con tal de presentar un mejor resultado al final de cada acción realizada.

Siempre he tenido el interés de poder formar parte de la industria aeronáutica en mi vida profesional. Por lo que, al presentarse la oportunidad de poder formar parte de este proyecto, no dude en aceptar, y así a su vez poder irme formando en esta industria con el objetivo de poder llegar a obtener grandes experiencias y resultados en el campo en un futuro.

Se ha realizado el proyecto partiendo de cero, ya que como se mencionaba anteriormente este es uno de los primeros proyectos de este tipo que se lleva a cabo en la industria de esta región. Para poder llegar a crear un sistema de seguridad eficiente se tuvo el apoyo de una empresa presente en el país, la cual tiene el mayor margen de presentación a nivel nacional. Esto ayuda a que con la experiencia y respaldo que ellos cuentan y con mis capacidades de poder manejar las distintas herramientas utilizadas, se haya podido crear un sistema completamente funcional y que para ser el primero de su tipo a nivel nacional, cubre la mayoria de necesidades de la empresa para la cual fue creado.

## Índice

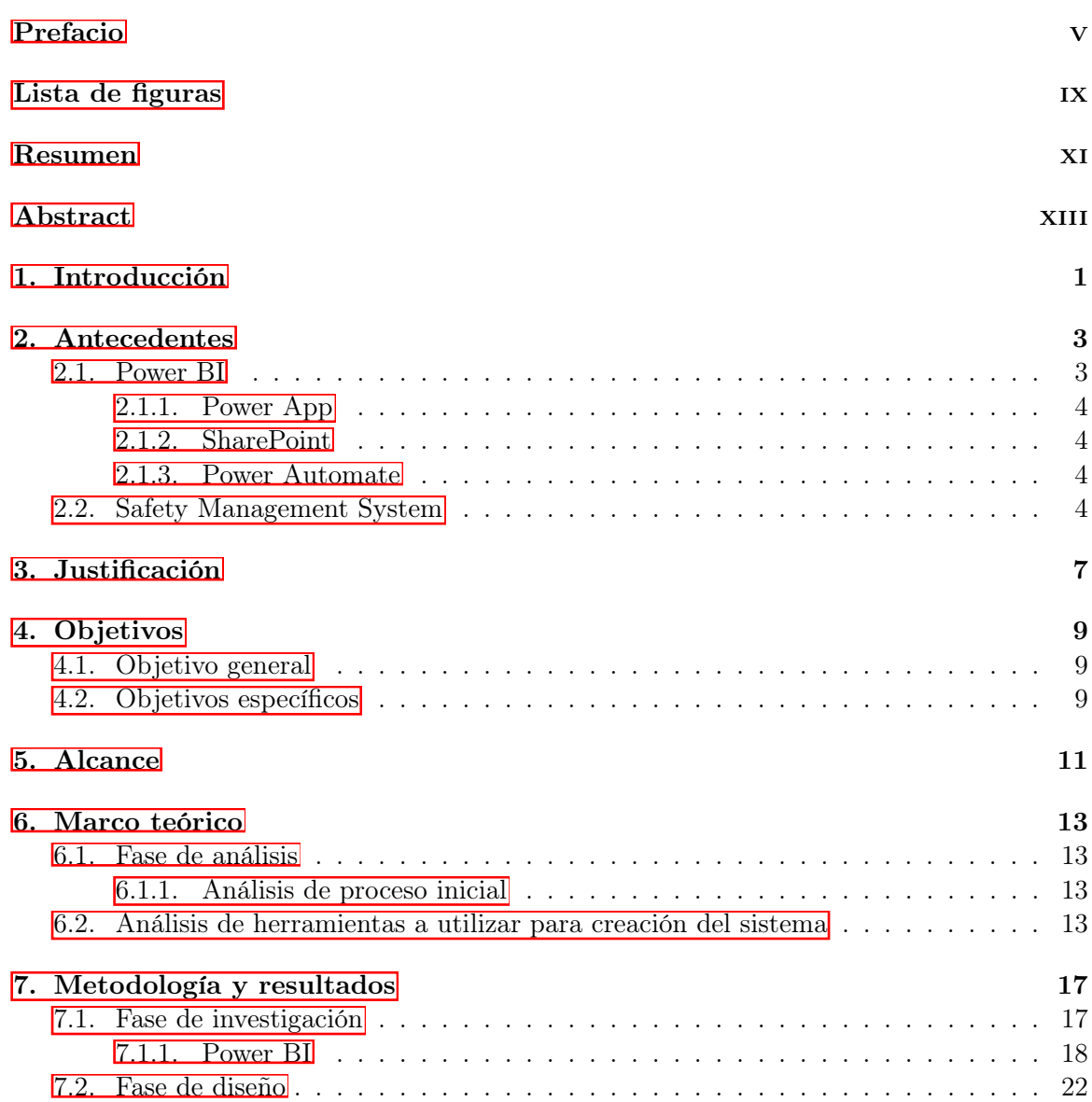

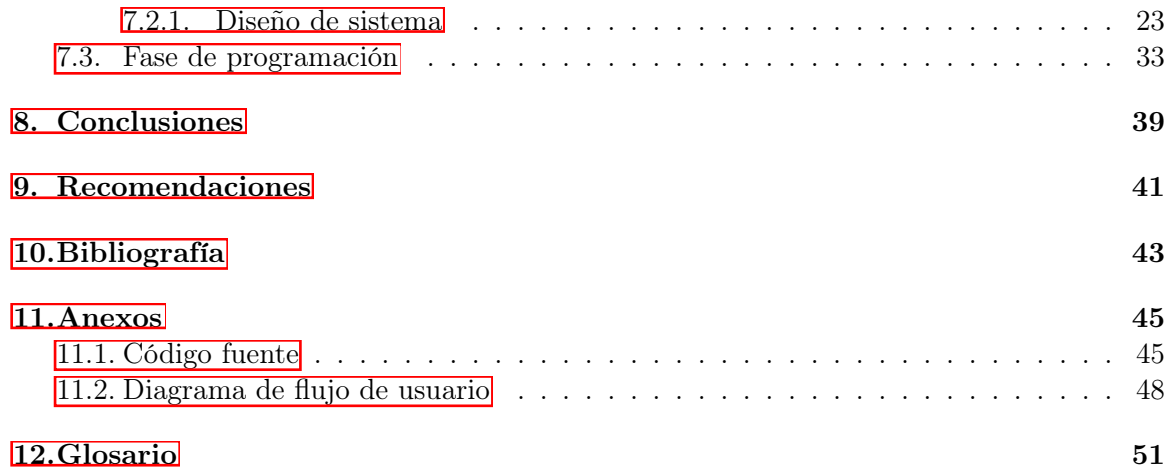

## Lista de figuras

<span id="page-12-0"></span>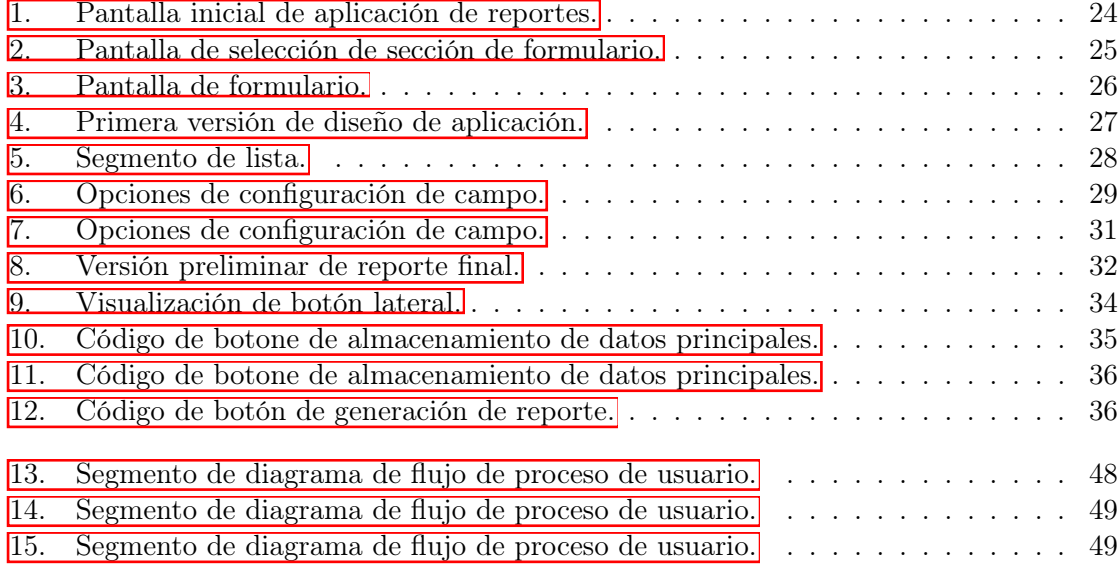

<span id="page-14-0"></span>Este proyecto de graduación se enfoca en la creación de un sistema de gestión de seguridad de la industria aeronáutica que permita a la empresa y a su personal poder detectar de manera más rápida y sencilla toda aquella oportunidad de mejora que se pueda llevar a cabo en el proceso de evaluación de una aeronave en el aeropuerto. También se pretende realizar una mejora en los tiempos de trabajo, para hacer que estos disminuyan y y a su vez el requerimiento de personal para poder evaluar la información se reduciría prácticamente a cero.

Esto va desde la estación de mostrador donde se registran los pasajeros que abordaran el avión, el proceso de rampas cargueras que se utilicen durante la estadía de la aeronave en las instalaciones o hasta el proceso de direccionamiento de la aeronave a la pista d previo a su despegue. Es decir que se procura abarcar todas las áreas involucradas en la preparación de la aeronave. Así como también poder detectar de manera eficaz todas aquellas posibles causas de siniestros, es decir accidentes o incidentes. Ya que la industria aeronáutica es una industria bastante regulada, todo este tipo de procesos deben de ir aprobados por un ente regulatorio, en el caso de la industria en el país sería la Dirección General de Aeronáutica Civil (DGAC por sus siglas en español).

La idea de este tipo de proyecto surgió del análisis de los distintos tipos de sistemas de gestión de seguridad aeronáutico que se han implementado en distintas partes del mundo. Estos básicamente son operados mediante un programa o aplicación, en donde se llevan acabo los procesos de recopilación y análisis de datos de manera automatica. Aunque en esencia todos los sistemas de seguridad tienen como objetivo obtener los mismos resultados, muchos se trabajan de manera diferente. Esto se debe a las necesidades de cada empresa respecto a la estructura de las instalaciones donde están trabajando, así como la cantidad de procesos o acciones que estos tengan como objetivo evaluar en su momento.

### Abstract

<span id="page-16-0"></span>This graduation project focuses on the creation of a safety management system for the aeronautical industry that will allow the company and its personnel to detect more quickly and easily any opportunity for improvement that can be carried out in the process of evaluating an aircraft at the airport. It is also intended to improve work times, to reduce them and at the same time the staff requirement to be able to evaluate the information would be reduced to practically zero.

This goes from the counter station where passengers boarding the aircraft are registered, the process of loading ramps used during the stay of the aircraft in the facilities or even the process of directing the aircraft to the runway prior to takeoff. In other words, we try to cover all the areas involved in the preparation of the aircraft. As well as being able to effectively detect all possible causes of accidents or incidents. Since the aviation industry is a highly regulated industry, all these types of processes must be approved by a regulatory body, in the case of the industry in the country would be the Directorate General of Civil Aeronautics (DGAC for its acronym in Spanish).

The idea of this type of project arose from the analysis of the different types of aeronautical safety management systems that have been implemented in different parts of the world. These are basically operated by means of a program or application, where the data collection and analysis processes are carried out automatically. Although in essence all security systems aim to achieve the same results, many work in different ways. This is due to the needs of each company regarding the structure of the facilities where they are working, as well as the amount of processes or actions that they aim to evaluate at the time.

## Introducción

<span id="page-18-0"></span>Este proyecto abarca la creación e implementación de un sistema de gestión de seguridad aeronáutico. Actualmente en la industria del país solo una empresa hace uso de este tipo de herramienta de manera digital, es decir mediante un programa computarizado. Es por esta razón que a nivel nacional no se cuenta con antecedentes para poder determinar como ha evolucionando este tipo de implementación del programa en la industria del país. Sin embargo, se puede tomar como base la implementación de dicho sistema en distintas partes del mundo, en las cuales ya se encuentra en funcionamiento pleno, ya que actualmente este tipo de sistema es una de las bases para que toda institución que forme parte del ámbito aéreo pueda realizar las gestiones correspondientes al momento de llevar a cabo cualquier acción de mantenimiento, reparación, auditoria, supervisión, etc.

La idea de crear el sistema de gestión de seguridad y a su vez implementarlo en el uso de las gestiones realizadas a todas actividades llevadas a cabo por parte de los operarios con cada aeronave que ingresa al aeropuerto y que deben de guiar desde su aterrizaje hasta su despegue, se debe a que anteriormente este tipo de proceso se realizaba de manera manual en su totalidad. Es decir que todos los cuestionarios, recolección de información, análisis de datos recopilados, acciones de mejora, detección de posibles causas de peligro, se realizaban a mano y en ningún momento se hacia uso de alguna herramienta que facilitará el procesamiento y clasificación de toda la información recolectada de manera inmediata. La implementación del sistema permite que el personal encargado de realizar todo este proceso con anterioridad, pueda invertir el tiempo en otras actividades al tener un ahorro de tiempo de trabajo y a su vez no tener que tabular de manera manual la data, ya que todo este proceso esta implementado dentro de la lógica del programa.

El objetivo de implementar dicho sistema de manera digital es disminuir el tiempo que invierten el personal encargado en la realización de esta tarea. Así como posteriormente a que el personal termine con el proceso de recopilación de datos, que esta información sea clasificada de inmediato según corresponda en su clasificación y que también se pueda generar un proceso estadístico inmediato de las acciones con mayor recurrencia o las causas de peligro con mayor frecuencia.

### Antecedentes

### <span id="page-20-1"></span><span id="page-20-0"></span>2.1. Power BI

Power BI es una herramienta creada por Microsoft. Esta herramienta ha ido evolucionando con el tiempo desde su creación en 2009. Posee diversas plataformas, las cuales pueden utilizarse para crear diversos programas que se pueden utilizar para facilitar el proceso de análisis, recopilación y clasificación de datos, esto según sea la necesidad del programa que se desee crear. Entre las herramientas más populares que podemos encontrar en esta plataforma están:

- Power App
- SharePoint
- Power Automate

Power BI permite a las organizaciones en convertir su información recolectada, en información más valiosa al facilitar el análisis de esta y permitir que se puedan tomar mejores decisiones basado en la información analizada en la plataforma. [\[1\]](#page-60-1)

Power BI es catalogado como un servicio de Bussines Intelligence, con el cual el usuario puede fácilmente crear diversos paneles, crear/compartir informes y conectarse con la información relevante que se desea evaluar. [\[2\]](#page-60-2)

Parte de las ventajas que posee Power BI en comparación con otras plataformas similares, es la simplicidad de trabajo que ofrece. Al estar conformado por distintas herramientas que son capaces de realizar diversos trabajos, se pueden segmentar las funciones finales de cualquier aplicación creada en esta plada forma y al final hacer la unificación para que se pueda trabajar como se desea. Es importante mencionar que no se requiere de un conocimiento avanzado de programación para poder crear una aplicación dentro de esta plataforma, lo cual lo hace mas atractivo para los individuos de trabajar. Sin embargo, es importante mencionar que combinar el uso de esta plataforma con conocimientos de programación, permite al usuario poder crear aplicaciones mas complejas y con un mayor alcance en sus resultados.

#### <span id="page-21-0"></span>2.1.1. Power App

Este módulo de Power BI les permite a las instituciones crear aplicaciones personalizadas que optimizan los procesos de trabajo y a la vez la productividad de la organización que lo implementa. Lo interesante de esta herramienta es que el usuario puede llegar a crear una aplicación sin necesidad de tener conocimiento de programación. Aunque si el usuario deseara crear una aplicación más compleja, siempre permite la opción de poder programar las funciones para realizar conexiones con las diversas herramientas que Power BI ofrece. [\[1\]](#page-60-1)

#### <span id="page-21-1"></span>2.1.2. SharePoint

Esta herramienta permite al usuario mejorar diversas áreas de trabajo dentro de la institución. Ya que es una herramienta que teniendo un buen manejo de la misma, esta permite realizar distintas actividades como lo son la administración de usuarios, configuración de autenticaciones, habilitar aplicaciones para su uso o la mas común de todas la creación de listas y almacenamiento de las mismas. [\[3\]](#page-60-3)

#### <span id="page-21-2"></span>2.1.3. Power Automate

Esta herramienta ayuda a las organizaciones en la creación de flujos de trabajo multifacéticos al facilitar la automatización de los procesos repetitivos para que de esta manera los empleados puedan ahorrar tiempo de trabajo y aumentar la productividad. Esta herramienta ofrece la flexibilidad de poderse adaptar a diversos tipos de necesidades, según la organización lo requiera. Permite la conexión entre todas las plataformas que forman parte de Power BI y así crear sistemas más intuitivos, amigables con el usuario y sobre todo como se mencionó antes el aumento de productividad y la disminución del error de usuario, que es algo común en los procesos que dependen al cien por ciento de los usuarios.

Al igual que cualquier módulo que ofrece Power BI, Power Automate no requiere de experiencia en programación, sin embargo, combinar este tipo de conocimientos al momento de trabajar con esta herramienta permite crear flujos de trabajo más complejos y sobre todo que sean personalizados al cien por ciento. [\[1\]](#page-60-1)

### <span id="page-21-3"></span>2.2. Safety Management System

Este es un sistema de gestiones organizadas que tiene como objetivo el promover las mejoras continuas de una organización al tener un análisis constante de las diferentes acciones realizadas y la información recolectada de las mismas. Tiene como objetivo el identificar las posibles causas de accidentes o de incidentes graves, aunque esto no garantiza que lo vaya

a hacer en su totalidad. Esto se debe a que no hay actividad humana o sistema diseñado que este totalmente libre de errores. Simplemente establece un rango de errores aceptables en un sistema implicitamente seguro, siempre y cuando estos esten bajo control. [\[4\]](#page-60-4)

Actualmente este tipo de sistemas puede ser implementado en distintas áreas, como la aeronáutica, medica, mecánica, etc. Y en muchas de las ramas de la industria esta es posiblemente la práctica mas importante a llevar a cabo. [\[5\]](#page-60-5)

Hoy en día países de primer mundo han ido fomentando el uso del sistema de gestión de seguridad dentro de su industria aeronáutica, entre estos podemos resaltar a Estados Unidos, con tráfico aéreo elevado. A pesar de que estos implementaron dicho sistema con el mismo objetivo de realizar los procesos con mayor facilidad y exactitud, cada uno lo implementa de manera distinta y estos sistemas están creados con base en las necesidades de cada país en sus Canadá, Nueva Zelanda, Taiwán, Australia y países miembros de la Unión Europea, los cuales son países respectivas terminales aéreas, ya que cada una tiene características diferentes, a las cuales se debe de adaptar el sistema. [\[6\]](#page-60-6)

Podemos tomar como ejemplo la aplicación del sistema en la industria aeronáutica de Taiwán. En donde se realizó un estudio del impacto de la aplicación de dicho sistema, con el fin de incentivar a otros países a la aplicación de este dentro de su industria y cómo hacerlo de manera efectiva. Se pretende hacer que el usuario comprenda como es que el factor humano tiene un rol importante en los accidentes relacionados con la aviación, así como la importancia de conocer ampliamente la organización en donde trabajan los operarios que llevan a cabo este control y comprender ampliamente el sistema de gestión sobre el cual estos se rigen.

Como se mencionaba antes, al haber implementado un sistema de gestión de seguridad hace varios años, ya poseen aplicaciones, las cuales aplicar desde un inicio sería una tarea bastante compleja, ya que no se cuenta con los suficientes estudios previos realizados para su adaptación a las características de las terminales aéreas en la región. Sin embargo, comparten a grandes rasgos los procesos utilizados y las fórmulas generadas para poder llegar a obtener resultados más certeros y validos para su análisis posterior.[\[5\]](#page-60-5)

## Justificación

<span id="page-24-0"></span>Existen muchas razones por las cuales la seguridad aérea es una operación de prioridad para las aerolíneas y para cualquier institución que opere en este tipo de industria. Por esta razón siempre se procura adoptar un nivel de calidad en la totalidad de las áreas que se manejan dentro de las organizaciones, estas pueden ir desde los cambios tecnológicos, costos, regulaciones o hasta las expectativas de los usuarios.

Hoy en día la seguridad aérea involucra factores bastante complejos de analizar que tienden a ser basados en estadísticas de accidentes o incidentes que fueron ocurriendo en un periodo de tiempo o durante los procesos de aterrizaje y despegue. Este tipo de análisis suelen presentar diversas complicaciones. Primero, las aeronaves actuales que son bastante modernas no suelen presentar fallas tan frecuentes similares a las fallas presentadas en años anteriores en comparación con otras aeronaves. Por lo que solían complicar más la detección de alguna posible causa de falla con facilidad. Segundo, basarse en el análisis de accidentes o incidentes previamente ocurridos no ayuda a predecir accidentes futuros, ya que las condiciones a las cuales se someten las aeronaves suelen ser distintas la mayoría de las veces. Y tercero, realizar un análisis basado en la tasa de accidentes significaba el tener que esperar a que algún siniestro se diera, para poder reaccionar y verificar lo sucedido. Situaciones que actualmente en la industria aeronáutica no son permitidas.

Es por esta razón que los sistemas de gestión de seguridad (SMS) ayudan a generar un nuevo enfoque al proceso de detección de causas de siniestros. Este tipo de sistemas promueven acciones más proactivas para detectar las diversas anomalías y procura disminuir al mínimo el enfoque reactivo que solía usarse anteriormente.

Actualmente en Guatemala, solo existe una organización que hace uso de un sistema de gestión de seguridad para llevar su control interno de procesos, sin embargo, este no está implementado completamente a todas las áreas que requieren de este tipo de control. Esto se sabe, ya que la empresa para la cual se está llevando acabo este proyecto, actualmente lleva parte del control de seguridad de la organización antes mencionada. Por esta razón ciertos usuarios que forman parte de la empresa beneficiada con este proyecto tienen acceso al sistema de la organización que implementó parcialmente el sistema.

Es por esta razón que este trabajo de graduación pretende crear desde cero un sistema de gestión de seguridad. El cual en un inicio abarque las áreas de mayor importancia dentro de las necesidades de la organización y así poder dar un paso adelante y presentar un avance en el uso de la tecnología al poder implementar dicho sistema para su uso dentro de los diversos procesos que la organización lleve a cabo. De esta manera poder aplicar los mismos procesos de seguridad que son aplicados en diversas partes del mundo, donde la industria se encuentra más desarrollada y poder de esta manera incentivar al desarrollo de este tipo de sistemas en la región.

## $CAP$ <sup> $T$ </sup>ULO  $4$

## Objetivos

### <span id="page-26-1"></span><span id="page-26-0"></span>4.1. Objetivo general

Implementar un sistema SMS que ayude a optimizar la gestión de cualquier acción logística o técnica en los servicios que presta la empresa a cualquier aerolínea.

## <span id="page-26-2"></span>4.2. Objetivos específicos

Integración de diversos módulos programados en diversas plataformas para crear un sistema final. Tres módulos en total.

SharePoint para base de datos.

PowerApp para la creación de la aplicación.

Flow para crear la conexión entre las plataformas y los componentes de estas.

- Diseño de método de comunicación entre la plataforma de base de datos, plataforma de aplicación y cualquier otra plataforma que sea necesaria utilizar en el programa.
- Diseño de formato de formulario de reporte voluntario de peligro (RVP).
- Diseño de formato de formulario de reporte de Auditoria (RA).
- Recolección optimizada de datos en términos de almacenamiento de los datos más ordenada.
- Mayor facilidad de acceso a cualquier dato previamente recolectado por los operarios de la entidad, al tener un registro por categoría, creador, fechas, tipo de reporte y otros datos solicitados previamente.
- Mejorar la clasificación de los tipos de casos llevados a cabo en la entidad y que sean ingresados en el SMS.
- Mejorar la clasificación de los tipos de casos llevados a cabo en la entidad y que sean ingresados en el SMS.Disminuir los tiempos de trabajo del personal por medio de la implementación del programa.
- Llevar un mejor control estadístico de las gestiones realizadas.

Alcance

<span id="page-28-0"></span>La implementación de este sistema de manera más completa en una organización que se dedica al ámbito aeronáutico en la región podría marcar un precedente, ya que presenta probabilidades de mejora bastante altas en comparación con los procesos llevados anteriormente. Esto podría generar que otras empresas sean incentivadas a llevar a cabo el uso de diversas tecnologías para poder llegar a crear e implementar un sistema de gestión de seguridad basado siempre en las necesidades de esta.

Adicional a esto, permitirá el desarrollo del sistema en la región al poder agregar nuevos procesos a analizar o diversas funciones que puedan ir surgiendo con el tiempo que requieran de atención para mejorar los procesos de seguridad de la organización.

A la vez, esto coloca a la universidad un paso adelante también, al poder formar parte del desarrollo en la industria aeronáutica del país, ya que según se tiene entendido, es sería primera vez que la institución formara parte de un proyecto de aviación y sobre todo que es un proyecto que se está implementando por primera vez en el país y la región.

### Marco teórico

### <span id="page-30-1"></span><span id="page-30-0"></span>6.1. Fase de análisis

#### <span id="page-30-2"></span>6.1.1. Análisis de proceso inicial

Debido a que ya se contaba anteriormente con un proceso en el cual se tenía como objetivo facilitar la detección de causas de siniestros hasta cierto punto, se procedió a hacer un análisis a las áreas que este cubría y los procedimientos que se llevaban a cabo. A pesar de que el proceso tenía como objetivo facilitar la detección de causas de siniestros, este era y trabajaba de manera totalmente distinta a como lo hace un sistema de gestión de seguridad. Es por esta razón que se realizó en un inicio el análisis de este proceso ya implementado previamente, porque había ciertas áreas que a lo mejor podían aplicar al nuevo procedimiento que se llevará acabo con el sistema o bien que necesitaran un cambio leve en su estructura.

Siempre tomando en cuenta que la forma de trabajar, la estructura y las herramientas a utilizar con el nuevo sistema de seguridad serian totalmente distintas. El cambio más notable era que se pasar de trabajar un proceso completamente manual en todas sus etapas de análisis, recolección de datos y clasificación, a un proceso más automatizado y que puede llevar a cabo todo el trabajo de análisis de datos en tiempo real. Lo cual permite el ahorro de tiempo y aumento de productividad en el personal a cargo del manejo del sistema.

## <span id="page-30-3"></span>6.2. Análisis de herramientas a utilizar para creación del sistema

Dado que el objetivo era crear de cero un sistema completamente funcional y poder llegar a implementarlo en las funciones de la empresa, fue necesario evaluar las distintas herramientas que se podían emplear para crear un sistema eficiente y optimizado en sus funciones.

El objetivo era poder crear un sistema que tuviera un backend fácil de poder mantener, que no estuviera cargado de contenido y que fuera sencillo de poder modificar, entender o manipular por cualquier persona que pudiera llegar a tener control sobre las configuraciones de este. Para este proceso se tomaron en cuenta en un inicio diversas opciones a elegir. Siendo las opciones tomadas en cuenta la siguientes:

■ Power BI:

Esta es una plataforma bastante robusta en cuanto a las funciones y soporte que posee. Lanzada por Microsoft en el año 2013, actualmente es la plataforma de creación de aplicaciones y programas de bajo lenguaje más popular que existe. Permite visualizar, combinar y compartir datos entre las diversas herramientas que esta posee, ya que presenta una gran variedad de funciones para poder generar aplicaciones que se puedan adaptar a las necesidades reales de la empresa. A demás al ser una plataforma de bajo lenguaje, permite que sea muy sencillo realizar trabajos en esta, así como también es posible programar dentro de la misma por si se desea algún programa más complejo. [\[7\]](#page-60-7)

Wakanda

Esta es una plataforma de JavaScript, la cual permite crear aplicaciones móviles o web dentro de una empresa. Con esta plataforma, se puede crear visualmente un modelo de datos, operaciones CRUD asociadas a grupos de usuarios, y los datos quedan disponibles de inmediato a través de una API REST generada automáticamente.

Trabaja en conjunto con Ionic y Angular para desarrollar aplicaciones web y móviles, vista previa, ejecución en el dispositivo y compilación disponible desde la barra de herramientas, sin necesidad de línea de comando. La plataforma Wakanda se basa en el concepto de almacenamiento en la nube, pero también se puede implementar en las instalaciones físicas. [\[8\]](#page-60-8)

■ OpenXava

OpenXava es un marco de trabajo para desarrollo rápido de aplicaciones de gestión utilizando Java. Es fácil de aprender y rápido para desarrollar. Al mismo tiempo es extensible y personalizable, además el código de la aplicación se estructura desde un punto de vista orientado a objetos puro. OpenXava tiene una visión muy pragmática del desarrollo, está basado en un refinamiento de conceptos preexistentes, algunos populares y otros no tanto. [\[9\]](#page-60-9)

Crear un sistema programado en su totalidad

Esta era una opción que desde un inicio debía de ser considerada y también fue la que inicialmente se tomó en cuenta para poder llevar a cabo el desarrollo de la aplicación. Debido a que, si se programaba totalmente toda la estructura de la aplicación, desde el diseño, las funciones, interfaces y cualquier parte que fuera a formar parte del sistema permitía poder hacerlo con total libertad. Sin embargo, presentaba la desventaja de complejidad del código y también el tiempo necesario para poder llegar a crear una plataforma útil e implementable era demasiado extenso.

Una vez visto las distintas opciones de herramientas para poder crear el sistema deseado, se procedió a ver las ventajas y desventajas que cada una ofrecía. Ya que se debía de tomar en cuenta la facilidad de trabajo dentro de las plataformas, soporte que ofrecen, compatibilidad con herramientas externas al sistema propio de estas herramientas, tiempo de trabajo que representaba cada una y sobre todo la facilidad de manipulación en un futuro, en dado caso se deseara realizar cambios dentro del sistema creado. Tomando en cuenta las razones anteriores, se procedió a elegir la opción de Power BI, que como se mencionó anteriormente, es la más popular entre las plataformas que permiten este tipo de trabajos de creación de programas y aplicaciones de carácter empresariales, ya que permite trabajar de manera cómoda, rápida y los resultados obtenidos con esta plataforma son de buena calidad.

## Metodología y resultados

### <span id="page-34-1"></span><span id="page-34-0"></span>7.1. Fase de investigación

Al momento de haber tomado una decisión en cuanto a la plataforma que se utilizaría para poder llevar a cabo todo el desarrollo del sistema, se debía de proceder a la búsqueda de toda la información necesaria que pudiera ayudar a facilitar el desarrollo de esta. Este proceso es de suma importancia, ya que, aunque la plataforma Power BI es una herramienta que ya cuenta con varios años de estar existiendo, la mayoría del personal no sabía cómo trabajar dentro de este ambiente de trabajo.

Se realizó una búsqueda para cada una de las plataformas de trabajo existentes dentro de Power BI, para verificar cual es la función de cada uno y sobre todo como estas se podían aplicar en el proceso de creación del sistema. Inicialmente se establecieron cuatro de las herramientas ofrecidas por la plataforma, para poder iniciar el proyecto y con el tiempo ir agregando más funciones y si es posible y benéfico, emplear el resto de las herramientas existentes. Las cuatro herramientas elegidas para empezar con el proyecto fueron:

- Power App
- SharePoint
- Power Automate
- OneDrive

Al hacer uso de las distintas herramientas que forman parte de Power BI, se definió que se trabajaría en cada uno y la manera en que estas serían implementadas en la estructura Backend de la aplicación. Si realizamos un orden con base en lo que se presentará al usuario se debe de empezar con Power App, ya que esta es la herramienta que permite presentarle al operario de manera visual la interfaz y campos que se requiere sean completados para recolectar la información. Posterior a esto sería SharePoint, ya que esta herramienta estaría directamente conectada la con la aplicación de Power App. Esta conexión permitira que todos los datos que el operario sea capaz de llenar en la aplicación de Power Apps sean almacenados por las distintas listas creadas previamente en SharePoint. Con eso ya podemos tener un registro de todos los procesos que se vayan evaluando y si en algun momento se realizó el traslado de información de datos previos a las listas, también podrían ser visualizados en estas. Posteriormente se hace uso de Power Automate, herramienta que también estaría directamente conectada a Power App, ya que así se definiria esta conexión por facilidad de operación. Esta herramienta ayudaria a la generación de reportes con el formato final que se solicitó por parte de la empresa, así como el procesamiento de la información relevante que se llenó en la aplicación y se guardo en las listas para poder ser utilizada por este flujo de trabajo para poder llevar a cabo los diversos analisis que sean requeridos por parte del área de calidad.

#### <span id="page-35-0"></span>7.1.1. Power BI

Este es el nombre que recibe la plataforma principal. Es básicamente un colectivo de aplicaciones que pueden ser utilizadas para generar aplicaciones y programas que ayuden a la recolección, análisis y clasificación de datos. O incluso crear aplicaciones más complejas si se llega a utilizar las distintas herramientas ofrecidas por la plataforma conectadas entre sí. [\[10\]](#page-60-10)

Power BI ofrece bastantes ventajas si es comparado con otras plataformas que tienen como finalidad realizar las mismas funciones. Podemos mencionar el soporte que esta recibe, ya que es una plataforma lanzada por Microsoft, por lo que es bastante eficiente, presenta mejoras continuas y está no requiere de tener conocimiento avanzado en programación, aunque si se tuviera esta última sería de ayuda, ya que permitirá crear aplicaciones más complejas. Otra de las ventajas que ofrece es el procesamiento de la información que esta colecta. Ya que trabaja de manera inmediata, lo cual nos permite básicamente poder tener los resultados al instante de haber sido procesados.

Esta plataforma ayuda al desarrollo en empresas donde su crecimiento de procesos a realizar es acelerado o simplemente la cantidad de procesos a evaluar es extensa. Permite crear aplicaciones que sean sobre todo intuitivas y fáciles de utilizar para los usuarios que la manejen, además que está basado en el uso de la nube. Es decir que toda la información que se colecta mediante la aplicación creada puede quedar almacenada en la web si así se desea.

Se debe de toma en cuenta que para poder utilizar esta plataforma siempre se requiere un tiempo de preparación. Ya que como toda aplicación o sistema este debe de tener su fase de creación, pruebas, validación para finalmente poder implementarse plenamente. Todo este proceso puede requerir de semanas o meses, todo depende del tipo de aplicaciones o trabajos quiera realizar la empresa y su complejidad o cantidad de datos a procesar.

Una de las ventajas que ofrece el trabajar con esta plataforma es que, al tener habilitado este servicio, todo trabajo realizado en esta plataforma está bajo licencia de la empresa que contrata el servicio. Esto agrega seguridad a los datos de la institución, al no permitir que agentes externos a ella puedan tener acceso a los mismos, o incluso limitando el acceso a ciertas áreas de los programas elaborados a ciertos empleados, según sea necesario.

#### Power App

Esta es una herramienta ofrecida por Microsoft Office 365. Esta le permite a las empresas que tengan la opción de utilizarla crear aplicaciones móviles que puedan ejecutarse en distintos sistemas operativos, tales como Android, iOS o Windows. [\[11\]](#page-60-11)

Esencialmente toda aplicación creada utilizando esta plataforma se puede ejecutar utilizando la misma plataforma. Esto quiere decir que ofrece la ventaja de no tener que programar diversas aplicaciones correspondientes a distintos sistemas operativos para poder ejecutarlas, esto debido a que Power Apps es un servicio ya estandarizado para su funcionamiento en distintos dispositivos y sistemas operativos. La misma premisa aplica para su ejecución en la web, este puede ser ejecutado en diversos exploradores.

Al ser una plataforma elaborada por Microsoft, esta puede ser utilizada en conjunto con las demás plataformas que forman parte de los servicios que ofrece la misma. Es decir, se puede ejecutar en conjunto con SharePoint, Power Automate, OneDrive, o incluso con los servicios de Excel, PowerPoint, etc. Claro está que dependiendo de las funciones que se deseen generar será posible trabajar o no en conjunto con las demás aplicaciones.

#### SharePoint

Este es un servicio que también forma parte de Microsoft 365. Alguna de las ventajas que presenta es que permite crear navegaciones intuitivas y facilita el proceso de búsqueda y administración de datos. Sin embargo, para poder llegar a aprovechar en su totalidad esta herramienta, esta depende mucho de la forma en la que este estructurada, categorizada e identificada la lista creada. También se debe de tomar en cuenta la importancia de conocer bien como trabajar con esta herramienta, ya que con la misma van a interactuar distintos usuarios, algunos con credenciales limitadas y otros con acceso a toda la información que se vaya almacenando. Por lo que es importante poder distinguir los tipos de accesos que se deben de generar si este fuera el caso. [\[12\]](#page-60-12)

Agrega el beneficio de darle valor a la información. Al tener la capacidad de poder clasificar la data en sus respectivas categorías, facilita el acceso a la misma. Agregando ahorro de tiempo y como se comentó antes haciendo que la información sea de mayor importancia ya que esta es más sólida.

Esta herramienta es utilizada bastante para crear intranets dentro de las instituciones. Esto se debe a que facilita el manejo de toda la información recopilada, adicional a esto permite tener una mejor presentación de la información recolectada para que al momento de necesitar algún dato que este dentro de la o las listas creadas el proceso de ubicarlo no solo sea más rápido y sencillo, sino también poder tener un mejor entendimiento de cómo es que todo está estructurado.

Como ya se había comentado anteriormente, esto permite que la información que sea recolectada por medio de cualquiera de las aplicaciones a las cuales se encuentre conectada la lista necesaria, pueda ser clasificada inmediatamente. Ahorrando tiempo al prácticamente eliminar este paso, ya que no tendría que hacerse manualmente como se hacía anteriormente y como se sigue haciendo en algunas instituciones.

#### Power Automate

Cuando hablamos de Power BI, podemos hacer enfasis en la herramienta Power Automate. Esta es probablemente la más importante de todas las herramientas que conforman Power BI. Esto se debe a que esta es la herramienta utilizada para poder generar todas las conexiones necesarias entre todas las aplicaciones, según sean necesarias en base a los requisitos. Esta herramienta es la que ayuda a realizar la automatización básicamente de todos os proyectos que se realicen. [\[13\]](#page-60-13)

El objetivo de esta herramienta como se mencionó antes es llegar a automatizar la mayoría de los procesos que formen parte de un sistema de trabajo. Esto ayuda a poder enfocar el tiempo de trabajo en otras áreas de trabajo que, son más importantes de trabajar manual o simplemente no pueden automatizarse, siendo esta última poco probable.

Este también es conocido como Microsoft Flow. La forma en que se trabaja con esta herramienta es por medio de flujos de trabajo. Es decir, el usuario tiene la capacidad de crear flujos de trabajo automatizados en un orden previamente establecido, con el fín de realizar las diversas funciones establecidas con un orden especifico. Estos ayudan a realizar todos los procesos de tareas repetitivas para simplificarlos y ahorrar tiempo en el análisis de estos. Esto ayuda a mejorar la eficiencia de trabajo y la buscar mejora constante de resultados. De igual manera siempre esta presente la ventaja de no tener que contar con conocimientos de programación avanzados para poder hacer uso de esta herramienta.

Ya que el objetivo siempre es facilitar el trabajo al usuario y ahorrarle tiempo. En el año 2019 Microsoft lanzó mejoras dentro de esta herramienta, permitiendo ahora poder crear bots con inteligencia artificial. Esto con el objetivo de poder delegar tareas específicas a estos bots y que no tenga que ser un empleado de la empresa quien realice las tareas manualmente.

#### One Drive

Esta es una aplicación igualmente ofrecida por el servicio de Microsoft 365. Podríamos describir en términos cortos a OneDrive como una unidad de disco duro protegida en la nube. Lo cual nos indica que podemos almacenar nuestra información en la nube, acceder a ella cuando queramos, donde queramos y compartirla con las personas que deseemos. [\[14\]](#page-60-14)

Esta herramienta presenta la gran ventaja de ser multiplataformas. Esto indica que puede ser utilizada en ordenadores, tabletas o móviles. Pudiendo ser ejecutada sin problema en cualquier sistema operativo o en el caso de un ordenador cualquier navegador. Es importante mencionar, que para hacer uso de esta herramienta se debe de contar con la licencia de Office 365 y la capacidad de memoria ya depende del paquete que se determine para cada cuenta. Ya que es posible como se ha indicado antes, poder adquirir un paquete empresarial y adicionar cuentas extras, que estén bajo la licencia de la empresa.

Al ser un servicio de almacenamiento en la nube facilita el acceso a la información y la protección de esta. Adicional a esto permite otras opciones, como lo son:

- Elegir con quien compartir cierta información.
- Solicitar acceso a información que no forme parte de la licencia propia.
- Carga y descarga de archivos.
- Uso compartido de documentos.

#### Sistema de Gestión de Seguridad (SMS)

Un sistema de gestión de seguridad es una herramienta muy importante en las industrias hoy en día. Esta presenta la característica de poder ser adaptada a cualquier tipo de industria existente hoy en día. Ya que se pueden adaptar sus funciones según el campo en el que vaya a ser utilizado, los procesos e información que deseen ser evaluados y las funciones que el usuario o empresa desea que el sistema realice.

La implementación de un sistema de gestión de seguridad se hace con el objetivo de poder hacer que ciertos procesos que la empresa lleve a cabo puedan realizarse de manera más sencilla y rápida, optimizando los tiempos de trabajo y lógicamente automatizando la mayor parte de los procesos. Esto ayuda no solo a disminuir los tiempos de trabajo y aumentar la eficiencia de los usuarios de la empresa, sino también a agregar valor a la información recolectada al tener un estándar del análisis de esta y haciendo que los resultados esperados del análisis de estos se vean reflejados inmediatamente al momento de consultarlos sin necesidad de esperas prolongadas. [\[5\]](#page-60-5)

Para este proyecto nos interesaba ver de qué manera se podía aplicar un sistema de gestión de seguridad en la industria aeronáutica. Ya que actualmente en la región centroamericana no existe una empresa que haga uso de este tipo de herramienta como tal. Por esta razón se tomó como base la implementación de esta en otras partes del mundo. Al ser una industria bastante regulada por los procesos internos que debe de llevar a cabo cada empresa que sea propietaria, realice mantenimientos o preste personal que tenga alguna tarea especifica en cualquier etapa de preparación de una aeronave o vuelo entrante o saliente del aeropuerto, se volvía compleja la tarea de poder generar un sistema que abarcara la mayoría de estas etapas en la menor cantidad de procesos posibles.

Basado en los estudios de la implementación del sistema de seguridad implementados en distintas empresas aeronáuticas o aeropuertos, anteriormente alguno de los causantes de los sucesos de accidentes aéreos, se deben al error humano al momento de realizar cualquier acción o a los defectos sistemáticos presentes en la metodología de los procesos llevados a cabo. El sistema de seguridad ayuda a que se reduzca en gran parte el error humano, haciendo prácticamente nulo, y al tener resultados de los análisis prácticamente inmediatos, permite tener un proceso que actúa de manera proactiva ante la evaluación de los distintos procesos y la detección de cualquier aspecto que pueda presentar una falla durante la realización de las tareas de la empresa sobre la aeronave. Esto elimina prácticamente el aspecto reactivo, el cual era básicamente el utilizado antes, ya que generalmente se solía tomar acciones correctivas se generaba algún siniestro, pero esto no podía permitirse ya que estos suelen ser de gravedad generalmente. Los métodos reactivos dejaron de ser eficientes con el tiempo, ya que las aeronaves fueron avanzando en tecnología e implementando mejoras con el tiempo, lo cual hacía más complicado el proceso de detección de causas de siniestros.

### <span id="page-39-0"></span>7.2. Fase de diseño

En esta etapa es donde se procura llevar a cabo todo el diseño de la estructura del sistema de gestión de seguridad. Siempre hay que tomar en cuenta la mayor cantidad de aspectos posibles que se desearan integrar en el sistema, tomando en cuenta que eventualmente estos podrían sufrir modificaciones o se podían agregar o remover algunos en el camino.

Para poder llevar a cabo este primer paso en el proceso de creación se debió de realizar dos tareas muy importantes, que permitirian darle forma a la aplicación y dar una idea del camino por el cual se deseaba seguir para el funcionamiento del sistema. Primero, ya que la empresa anteriormente contaba con un sistema manual de recopilación de datos, el cual era llevado a cabo por parte de los operarios, auditores, supervisores, etc, se procedio a hacer una evaluación de este mismo con el fin de poder determinar si alguno de los procesos llevados a cabo en el, podían ser aplicados en el nuevo sistema a crear o si estos podrían ser agregados con ciertas modificaciones o o simplemente no era necesario agregarlos. Esto fue realizado con el fin de definir procesos relevantes que dieran como resultado información confiable, también para tener la certeza de que los procesos implementados dentro del sistema serían los mas relevantes para los procesos que se desearan llevar a cabo y por ultimo para tener una base y porder definir también de que manera se estaria trabajando con el nuevo sistema.

Segundo, se llevó a cabo un proceso de observación en las diferentes áreas que la empresa tenia interes de poder evaluar mediante el sistema de seguridad. Con el fin de poder determinar al final cuales eran de mayor urgencia y birndarian resultados verdaderamente relevantes ante la detección de los siniestros. Esto se realizó de manera presencial, ya que era necesario poder observar como los trabajadores llevaban a cabo cualquier actividad que estuviera bajo su cargo y de esta manera poder detectar con mayor facilidad puntos de mejor, puntos debiles o pasos en los procesos que simplemente se podrían eliminar sin afectar la veracidad de los resultados finales. Estos fueron básicamente los dos procesos que se llevaron a cabo con el objetivo de poder tener una retroalimentación de la experiencia con el metodo utilizado previamente y en base a esto poder dar inicio de una manera mas robusta al nuevo sistema.

Para darse una idea más clara del proceso se estableció para el usuario al momento de hacer uso de la herramienta, se puede dirigir a las Figura  $\overline{13}$  y  $\overline{14}$  en el anexo de este documento. Con ello se puede observar el proceso que el usuario debería de seguir para poder utilizar el sistema de inicio a fin y poder llegar a generar un reporte final con los datos requeridos.

#### <span id="page-40-0"></span>7.2.1. Diseño de sistema

Ya que el diseño general de la aplicación involucraba varios aspectos, era necesario poder hacer un analisis de los mismos para poder ver de que manera aplicarlos de la mejor forma. Un ejemplo de esto es la aplicación visual. Ya que esta es la que se presentaría a los usuarios encargados de plasmar la información requerida a lo largo de la realización de los distintos procesos a evaluar, era necesario crear una interfaz que no solo fuera amigable y fácil de usar para el usuario, sino también que generara cierto interes al momento de estar llenando cada uno de los campos. Esto es importante ya que algunos formularios que se llevan a cabo suelen ser bastante extensos, por lo que uno de los retos era el poder crear una interfaz que fomentara en el usuario poder iniciar y terminar en un solo intento el proceso de recolección de datos.

A esto se debía agregar la forma de almacenar los datos en las listas generadas. Ya que un beneficio de este tipo de sistemas es que la información recolectada queda almacenada en otro sitio, al cual se puede acceder facilmente si en algun momento es necesario hacer uso de la misma. En este parte se decidio hacer listas independientes para cada reporte y así poder guardar los datos separados de los otros y no generar confusión si estos debían de ser consultados directamente en las listas.

Posteriormente al tener creada la aplicación y su lista respectiva para almacenar los datos correspondientes se procedio a la conexión de ambos para que estos estuvieran en comunicación en todo momento y así poder hacer la función de exportación de datos de la aplicación a la lista de manera inmediata. Con estos datos ya almacenados era posible proceder a la creación de un flujo de trabajo. Este flujo de trabajo tendría la tarea de realizar la tarea repetitiva de poder generar el reporte final en el formato deseado, identificar el tipo de reporte generado para poder obtener la información deseada, la definición de variables para poder presentarlas especificamente en el reporte final, etc.

#### Diseño de aplicación

El diseño de la aplicación visual fue un proceso relativamente extenso en inversión de tiempo. Ya que mediante esta se llevaría a cabo la interacción con los distintos usuarios que estén a cargo de toda la recopilación de datos y llenado de reportes. Era sumamente importante por crear una interfaz que fuera sencilla de operar y que llamara la atención y despertara el interés en los usuarios de poder manipularla. Una de las razones principales por la cual se buscaba crear una aplicación amigable con el usuario era para evitar que los usuarios tuvieran dificultad al trabajar en ella, hacer que el tiempo que lleva el realizar un procedimiento fuera lo más corto posible y también que está provocara el no terminar de llenar la información de un procedimiento y este quedara a medias, aunque se tomó en cuenta que esta falta se podría llegar a dar debido a diversas situaciones, no solo por tener una interfaz fallida, por lo que se procedió a corregir este posible evento haciendo uso de programación posteriormente.

Cabe mencionar que una vez elegido el formato a utilizar para la aplicación este quedaría como el estándar para el resto de aplicaciones a crear. Esto con el fin de realizar la menor cantidad de cambios posibles y siempre mostrar a los usuarios constancia en el diseño del <span id="page-41-0"></span>sistema en general y no cambios abruptos que pudieran generar alguna anomalía en la obtención de datos. Como se puede ver en la pantalla inicial de la Figura <sup>1</sup>.

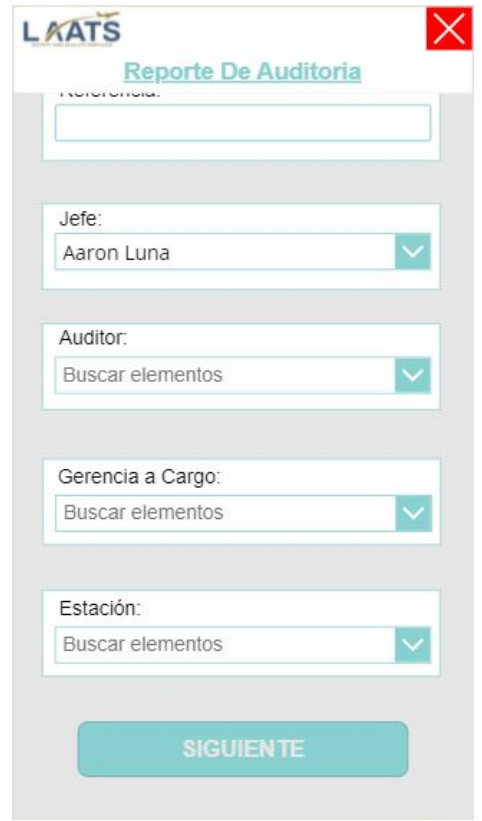

Figura 1: Pantalla inicial de aplicación de reportes.

Ya que la mayoría de procedimientos y reportes son extensos de realizar estas fueron divididas por secciones. Esto se debe a que en algunas ocasiones al momento de llenar la información de alguno de los reportes, el procedimiento no requiera llenar la información de todas las secciones correspondientes a ese reporte, por lo que solo necesité ciertas secciones en específico. Por esta razón se agregó la opción para que el operario que fuera a comenzar un proceso, pudiera agregar desde el inicio la información importante y posteriormente a este proceso, este pudiera seleccionar en qué sección del reporte desea seguir rellenando la información. Las dos razones importantes por las que se realizó este paso, es porque de esta manera el operario puede llenar únicamente la información que realmente requiere recaudar y de esta manera evitar que se ingrese información de poca importancia que pueda perjudicar el analisis de los datos recolectados y como se menciono antes para que el operario de igual manera escoja llenar únicamente la información que en realidad necesita y evitar hacer que el proceso de trabajo se extienda más de lo necesario al no tener que llenar datos y formularios que en realidad no aportarían nada al proceso que se esté llevando a cabo en el momento, como se puede ver en la Figura [2.](#page-42-0)

Al momento de haber realizado los pasos previamente descritos, se da inicio al proceso de llenado de formulario. El cual como se explicó antes, presenta la opción de poder iniciarse desde la pregunta número 1 o bien se puede elegir en que sección del formulario iniciar, si no fuera el procedimiento que se está llevando a cabo en ese momento no requiere de la

<span id="page-42-0"></span>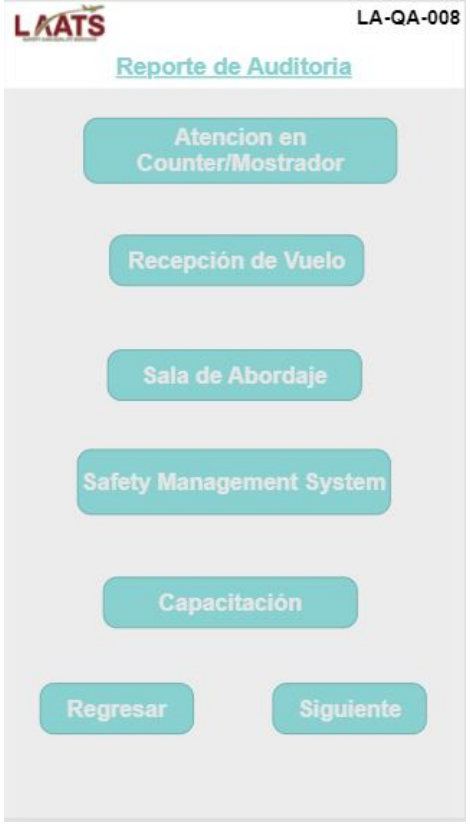

Figura 2: Pantalla de selección de sección de formulario.

información de las demás secciones, para no cargar de información irrelevante la data de ese reporte. En esta se trató de cargar lo menos posible cada una de las pantallas que fuera a observar el usuario, ya que ante la vista de este sería muy cansado y tedioso el visualizar demasiado contenido que en lugar de ofrecer algun beneficio, solo fuera a perjudicar dicho procedimiento. De igual manera se procuró utilizar colores claros y suaves, ya que la mayoria de veces los operarios estarán realizando cada formulario en el área exterior del aeropueto, es decir las pistas de rampas, hangares, puertas de embarque, caminos de gruas, etc.

Por lo que era necesario este tipo de colores para que el operario pueda visualizar de la mejor manera el contenido de la pantalla en todo momento y no afecte a la vista del mismo y que tampoco tenga repercusión en el llenado de las preguntas y observaciones. Esto puede observarse en la Figura [3.](#page-43-0)

Es importante también tomar en cuenta el tamaño de fuente, de cuadros, de radio bottoms y de cualquier otro elemento que fuera a formar parte de la pantalla, ya que se debe de tomar en cuenta cualquier aspecto por muy mínimo que sea para der una presentación de interfaz y no tener que recurrir posteriormente a las modificaciones innecesarias que pueden ser trabajadas desde el inicio.

<span id="page-43-0"></span>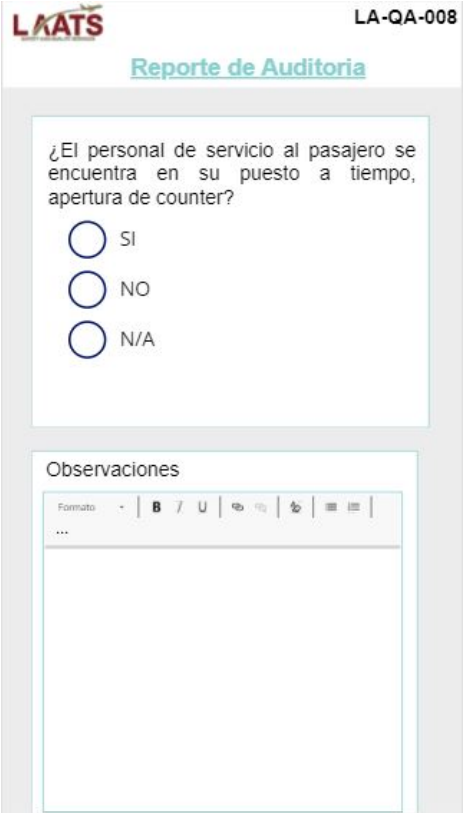

Figura 3: Pantalla de formulario.

Sin embargo para poder llegar a elegir un formato de interfaz que fuera el indicado se realizaron pruebas de diseño de la misma y pruebas de interacción interfaz-usuario para ver la aceptación que esta pudiera generar en el personal que haría uso de la misma. Las primeras verisones fueron diseños más sencillos son ningún color ya que era al inicio de las pruebas, en donde básicamente lo primero que se trataba de mejorar era la funcionalidad de la interfaz, hacer las pruebas con los usuarios y recibir la retro alimentación, para luego enfocarse en el diseño visual como tal. Las primeras versiones se pueden observar similares a la Figura [4.](#page-44-0)

<span id="page-44-0"></span>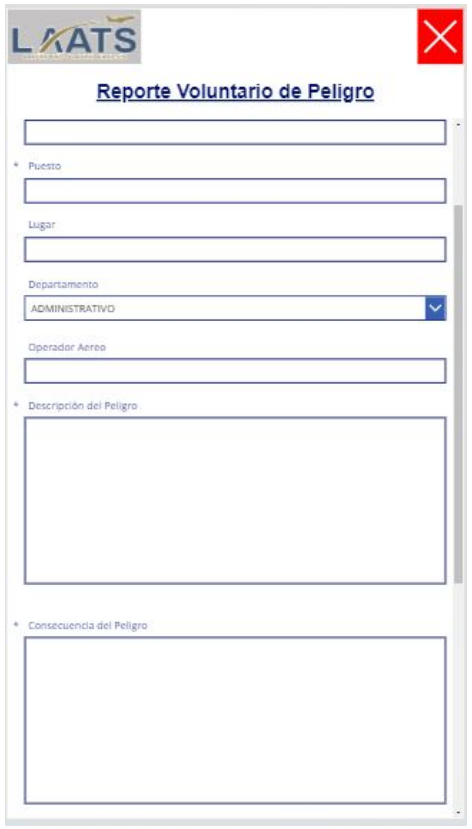

Figura 4: Primera versión de diseño de aplicación.

### Creación de listas

Esta es una etapa importante en el proceso de creación del sistema, ya que es acá donde se llegó a definir de qué manera se iban a almacenar los datos, qué tipo de datos eran necesarios para poder trabajar, las conexiones que se realizarían con la aplicación para poder almacenar los datos. Como se mencionó anteriormente para esta parte se utilizó SharePoint ya que ofrece ventajas en cuanto al almacenamiento de datos y la capacidad de procesamiento de los mismos. Debido a que la lista debía de ir conectada a cada uno de los reportes elaborados anteriormente, se estableció que era necesario realizar una lista por cada uno de los reportes y aplicaciones que se fueran a crear dentro del sistema de gestión de seguridad. En este caso fueron cinco reportes de auditoría, un reporte voluntario de peligro y un reporte de mejora externa lo cual hace un total de siete listas. Cada una iba a ser elaborada de manera independiente una de la otra, para que de esta manera solo se tuviera un conector en cada una de las aplicaciones y el conector enlazado con su respectiva lista correspondiente al tipo de reporte. En un inicio se consideró realizar el almacenamiento de datos directamente en un archivo de Excel, ya que este presentaba diversas ventajas. Sin embargo se optó por la opción de almacenamiento directo en SharePoint por temas de tiempo y sencilles en el proceso de trabanjo y creación de estas. Además que al almacenar en SharePoint se podría accesar más fácilmente a esta información si en algún momento eso fuera requerido para cualquier consulta o verificación de datos necesaria.

Las listas suelen ser bastante extensas, esto se debe a la cantidad de datos que se debe almacenar por cada procedimiento realizado en las aplicaciones previamente creadas. Sin embargo a pesar de que los datos almacenados suelen ser bastantes, son pocos los que se utilizan en realidad para poder generar el reporte final con la información resumida necesaria. El resto de datos que forman parte de la lista son trasladados a un archivo externo con el fin de llevar a cabo un análisis estadístico y de esta manera poder levar un control sobre la repetitividad de ciertas circunstanscias que sean de relevancia para toma de de decisiones en un futuro.

Como puede verse en la Figura [5](#page-45-0) esta es solamente una pequeña sección de todo el contenido de las listas. En esta podemos visualizar algunos de los datos principales que son recolectados con cada procedimiento llevado a cabo dentro del sistema de seguridad. Es necesario saber que no todas los campos están configurados para recibir cualquier tipo de contenido, hay algunos que solo aceptan texto, otros contenido númerico y otros que si pueden aceptar contenido alfanúmerico. Sin embargo para poder establecer esto en el campo, es necesrio realizar la configuración en cada uno por individual, uno por uno, no puede realizarse una configuración que abarque varios campos a la vez.

<span id="page-45-0"></span>

| Lista Auditoria * |              |                   |               |                  |                 |                 |
|-------------------|--------------|-------------------|---------------|------------------|-----------------|-----------------|
| Fecha $\vee$      | Vuelo $\vee$ | Referencia $\vee$ | Jefe $\vee$   | Auditor $\vee$   | Gerencia $\vee$ | Estacion $\vee$ |
| 30/08/2021        | xdgnaetb     | bree              | Boris Sanchez | Juan Pablo Reyes | ENTRENAMIENTO   | MGGT            |
| 31/08/2021        | 5698         | Renato            | Carlos Veliz  | Juan Pablo Reyes | SERVICIO AL PA  | MGGT            |
| 31/08/2021        | HOLA         | HOLA              | Aaron Luna    | Gabriela Mendoza | SERVICIO AL PA  | MGGT            |
| 03/09/2021        | 5255         | JOSE              | Carlos Veliz  | Juan Pablo Reyes | SERVICIO AL PA  | MGGT            |
| 07/09/2021        | 9669         | aLEX              | Edgar Alfaro  |                  | FBO             | MGGT            |

Figura 5: Segmento de lista.

También el tipo de cuadro de texto a llenar, ya que algunos solo admiten una sola línea de texto en el caso de ingresar únicamente un nombre, un valor de vuelo o datos cortos. En cambio en el caso de cuadros de texto donde se requería de contenido más amplio se modificó a varias líneas de texto con el fin de poderse extender en el contenido del mismo y tambien la configuración de texto enriquecido. Esto con el fin de darle la opción al usuario de poder realizar anotaciones con mayor libertad al poder elegir formatos de texto, alineaciones, puntuaciones, etc. Este tipo de configuraciones se lleva a cabo en la opción de configuraciones que cada uno de los campos contiene de manera independiente y se puede visualizar como la Figura<sup>6</sup>

<span id="page-46-0"></span>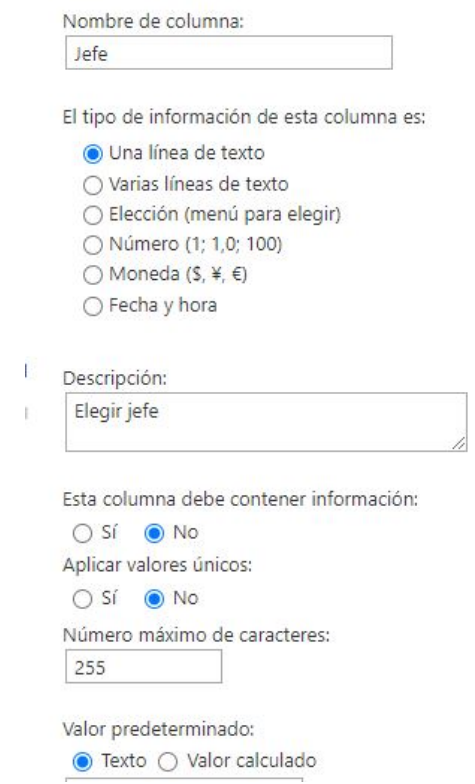

Figura 6: Opciones de configuración de campo.

Este es un proceso que puede llegar a tomar tiempo. Ya que todo el contenido que pertenezca a la lista debe de ser creado de forma individual, esto con el fin de asegurarse que se esta realizando la configuración adecuada de cada campo respectivamente. Además ayuda a que se tenga una mejor organización de los datos y si este paso está realizado de manera correcta puede llegar a facilitar futuros procedimientos de modificaciones si fuera necesario agregar, quitar o cambiar datos. O si fuera el caso contrario puede llegar a extender la inversión de tiempo en la modificación de los mismos.

#### Diseño de flujo para conexión de módulos

Esta parte del diseño del sistema fue elemental. Ya que desde el inicio se debía tener claro cómo es que debía de estar definido el proceso de trabajo del sistema. Ya que en esta etapa al crear el flujo de trabajo para poder realizar las tareas repetitivas de forma automatizada, se debía de tener en cuenta paso a paso cual sería el siguiente paso de trabajo. Si no se tenía claro como es que este procedimiento sucedía, al momento de realizar la lógica del flujo podría llegar a complicarse y realizar los pasos en el orden incorrecto. Dando como resultados fallas en el funcionamiento, como tiempos más prolongados, errores de operación, creaciones erroneas de archivos, etc.

Esta consta de varios pasos, ya que en la herramienta de Power Automate, se realiza esta definición de pasos, pero debe de hacerse una por una. En el caso de este proyecto se comenzó con lo esencial que era la conexión con la aplicación de Power Apps. Esto para poder dectectar cuando se iniciaba un nuevo formulario y que el flujo de trabajo estuviera siempre atento al estado en el cual se encontraba y tomará una decisión del siguiente paso con base en la información previamente detectada que el usuario fue ingresando en el sistema desde la apliación.

Fue necesario definir para cada reporte un tipo de reporte, a los cuales se les nombraron con el mismo nombre de cada reporte con tal de poder identificar facilmente de donde provenía la información, de esta manera el flujo de trabajo puede identificar la procedencia de información y la puede procesar de manera correcta en los procedimientos posteriores. Seguido de esto, se definió cada una de las variables que se deseaba plasmar en el formato final de reporte resumido, ya que de alguna manera había que hacer que el flujo identificara la información para luego poder ubicarla en la posición correspondiente del reporte final.

Luego de definir cada una de las variables necesarias en el reporte final, se creó un conmutador. Este funciona básicamente como un IF ya que con base en la información de tipo de reporte detectada en un inicio tomaria la decisión de elegir de qué lista se extraeréa la información para el reporte final. Es decir, con la variable que define el tipo de reporte que se trabaja, el conmutador identifica de qué lista y aplicación de reporte proviene la información y ya realiza la distinción respectiva en el campo del reporte final, plasmando el área que fue trabajada en el momento. Dicho conmutador se vería de la siguiente forma como en la Figura 7

Cabe mencionar que fueron creados cinco conmutadores similares a los de la figura previamente mostrada, diferenciando a estos otros con la información que cada uno procesa. Ya que como se mencionaba, cada conmutador debe de identificar si la información a procesar proviene del reporte y lista programado específicamente para su funcionamiento. Esto permite al flujo trabajar de una manera más ordenada al definir cada condición de manera individual y no crear un unico conmutador que tuviera la tarea de procesar todas las listas y reportes a la vez para poder identificar la información.

Luego de realizar el procesamiento de datos del conmutador, se procedió a la ubiación del logo, el cual es de la empresa para la que se realizó el sistema de seguridad. Este fue almacenado en OneDrive en un inicio, para que fuera más sencilla la importación hacia el flujo de trabajo. Una vez importado el logo dentro del flujo este se definió como una variable para que fuera más sencillo plasmarlo en el reporte final.

<span id="page-48-0"></span>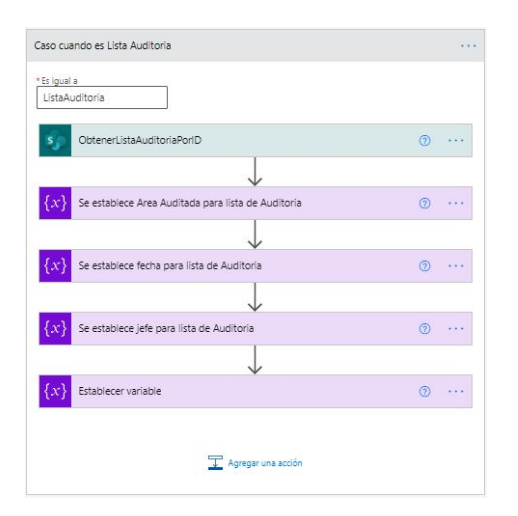

Figura 7: Opciones de configuración de campo.

El reporte final fue creado en código HTML, el cual se va explicar en la siguiente sección de este documento. Sin embargo es importante mencionarlo en esta fase del proyecto, ya que de igual manera el código fue utilizado en el flujo de trabajo. Con este se logró obtener el formato final del reporte. Y dentro del código que se colocó en el flujo se fueron ubicando cada una de las variables de datos a mostrar. Seguido a este procedimiento, el flujo tiene la tarea de la elección de nombre del archivo a generar. Esto se hizo utilizando el tipo de reporte definido a inicios del flujo, tomando este valor y poniéndolo en la primera parte del nombre, luego identificando el ID del reporte, el cual es un identificador único del reporte (en este caso es el número de reporte generado) seguido de la fecha y hora en la cual fue creado. Esto sirve para que siempre se tenga un nombre unico por cada archivo generado y evitar confusiones de archivos en un futuro o que el flujo de trabajo presente errores de funcionamiento al querer generar archivos con nombres similares y que las funciones de este no lo permitan.

Una vez elegido el nombre del archivo, es necesario crear el mismo. Por lógica al momento de generarlo este es creado en formato .html, ya que ese es el código que se utilizó para obtener el formato final. Por lo que fue necesario definir una función que luego de crear el archivo, esta podría convertirlo a PDF para facilitar la lectura de este. El reporte final generado sería similar al siguiente en la Figura [8.](#page-49-0)

<span id="page-49-0"></span>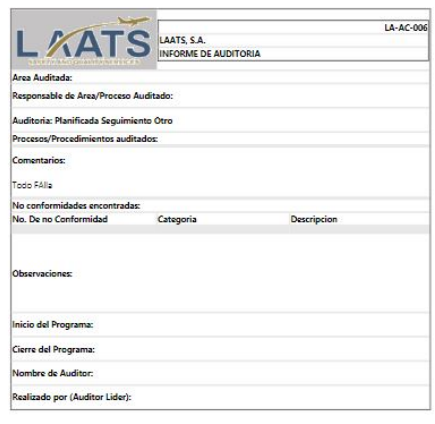

Figura 8: Versión preliminar de reporte final.

Para tener una idea de los pasos que el flujo de trabajo sigue al momento de trabajar, serian los siguientes:

- Se comunica la aplicación elegida con el flujo al momento de abrir.
- Dentro del flujo se detectan las variables a utilizar.
- Se hace un previo análisis del reporte que se esta generando para determinar el tipo de reporte.
- Se crea la ruta de trabajo para obtener los datos a utilizar.
- Se ubica el código HTML generado para el formato.
- En el código se ubica la posición de cada una de las variables para colocarlas en esa posición específica.
- Se crea el sufijo del nombre y establece el nombre del archivo segun la lista de la que proviene y fecha y hora de creación.
- Se crea el archivo en formato HTML.
- Se realiza la conversión del archivo HTML a PDF.
- Almacena el archivo en la ubicación establecida y muestra en pantalla.

### <span id="page-50-0"></span>7.3. Fase de programación

Tal y como se mencionó al inicio de este documento. Power BI, permite al usuario hacer uso de sus herramientas y crear diversas aplicaciones sin la necesidad de poseer experiencia en cuanto a programación. Sin embargo, está claro que el tener conocimiento de programación y por de hacer uso de cualquier código que la plataforma permita daba paso a poder crear aplicaciones mas complejas. Ya que permite el poder programar funciones específicas para diversos botones, funciones en distintas etapas de los procesos de trabajo, etc.

En este caso fue de gran ayuda esta fase para poder dar una tarea específica de funcionamiento a cada botón que formara parte de las aplicaciones, poder determinar cuando se iniciaba un nuevo proceso al iniciar la aplicación, identificar cuando un proceso quedaba sin terminar por cualquiera que fuera la situación que se diera y en estos casos poder retomar el proceso iniciado anteriormente desde el punto donde fue dejado. Otro aspecto que ayudó bastante fue el conocimiento en código HTML, ya que este fue la base que ayudó a poder crear al formato final del reporte que sería presentado como resumen final de los datos, donde se adjuntaria la información relevante para estudios posteriores.

#### Programación de botón de almacenamiento de datos

A simple vista al ver cualquiera de las aplicaciones sin haber recibido una introducción previa, los usuarios creerían que solo estan los botones que se logran ver como tal en cada una de las pantallas. Sin embargo, cada pantalla cuenta con dos botones de regesoz "siguiente", que tiene la misma función que los botones ordinarios. Era importante mencionarlos ya que estos forman parte de la aplicación, por lo que no se pueden dejar por un lado. Estos fueron agregados y programados exactamente igual que los botones ordinarios, con el fin de dar a los usuarios la elección de metodo de cambio de pantalla. Dicho botón se observa marcado en la Figura<sup>9</sup>

<span id="page-51-0"></span>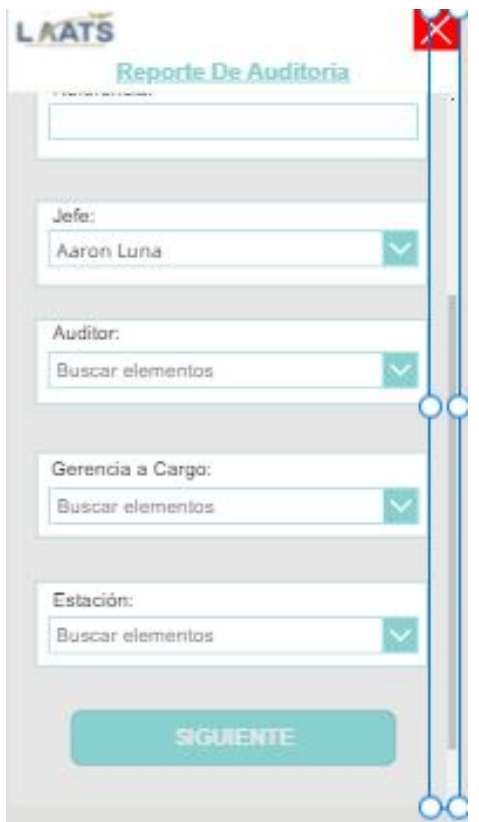

Figura 9: Visualización de botón lateral.

Lo que hace el código de los botones de almacenamiento de datos principales, el cual puede ser observado en la Figura [10,](#page-52-0) es en pocas palabras realizar el cambio de pantalla a la siguiente o anterior, comunicarse con la lista conectada a la aplicación cada vez que uno de estos es presionado con el fin de realizar el proceso de almacenamiento de los datos previamente llenado en cada parte del reporte. Si por alguna razón hubo alguna confusión en algún dato que se almacenó anteriormente, el usuario puede regresar a esta parte del reporte y reescribir la información sin ningún problema, solamenta se sutituirá el valor en la casilla correspondiente en la lista. Es importante tomar en cuenta que para cada uno de los valores que fueron llenados y posteriormente almacenados, se definió una variable cada una con un tipo de variable específico, ya que estas serían utilizadas por lo que esto facilitaba la manipulación de los valores para ubicarlos y utilizarlos como más beneficiará.

```
Collect(Datos1;
€
    Fecha: DatePicker. SelectedDate;
    Vuelo: Vuelo. Text;
    Referencia: Referencia.Text;
    Jefe: Jefe.Selected.Value;
    Auditor: Auditor. Selected. Value;
    Gerencia: Gerencia.Selected.Value:
    Estacion: Estacion.Selected.Value
);ClearCollect(RegistroAuditoria;
Patch('Lista Auditoria'; If(VarNuevoRegistro; Defaults('Lista Auditoria'); LookUp('Lista Auditoria'; ID=VarID));
{Fecha:DatePicker.SelectedDate};{Vuelo:VueLo.Text};{Referencia: Referencia.Text};{Jefe: Jefe.Selected.Value};
{Auditor: Auditor.Selected.Value}; {Gerencia: Gerencia.Selected.Value}; {Estacion: Estacion.Selected.Value}));;
If(CountRows(RegistroAuditoria)=1;Set(VarID;First(RegistroAuditoria).ID);;Set(VarNuevoRegistro;false));;
Navigate(Step2_2; CoverRight)
```
Figura 10: Código de botone de almacenamiento de datos principales.

La forma en la cual trabaja la programación de los botones de la figura anterior, al momento de hacer click sobre estos es la siguiente:

- Se comunica con la lista conectada a la aplicación.
- Realiza un chequeo de regstro para identificar la nueva fila de almacenamiento de datos.
- Identifica los campos a llenar al hacer una comparación con las variables seteadas en el botón.
- Chequea que los valores que serán insertados en cada campo, coincidan con el formato de contenido permitido.
- Si los formatos son ingresados de manera correcta, la información será colocada en cada casilla, siempre y cuando coincida el nombre del campo con la variable seteada en el botón de la aplicación.
- Cambia el valor del contador definido al inicio de la apliación para identificar que un nuevo reporte fue creado.
- Por último cambia de pantalla.

#### Programación de botón de preguntas

Para estos botones se realizó prácticamnete la misma lógica de programación de los botones explicados anteirormente. La diferencia en estos fue que en ningún momento se realizaron cambios de valores de contadores, ya que estos fueron cambiados con el botón previo. En estos botones únicamente se procuró el llenado de campos en listas, correspondientes a las respuestas de radio buttons y cuadros de texto de observaciones de cada una de las preguntas. Por lo que básicamente al ya tener identificada la fila sobre la cual se estaba trabajando en la lista, este botón al hacerle click detectaba el campo correspondiente, que debia de llamarse exactamente igual a como fue escrito en la programación del botón para poder plasmar ahí los valores y quedara el registro de estos. Como puede observarse en la siguiente Figura [11,](#page-53-0) el formato de programación es similar, pero sin la validación de contadores y variables.

```
Collect(Datos1;
\mathcal{L}P1: Radio1. Selected. Value
\});;
Patch('Lista Auditoria';LookUp('Lista Auditoria';ID=VarID);{P1:Radio1.Selected.Value};{P10:P10.HtmlText});;
//Clear(Datos1);;
Navigate(Step2P12; CoverRight)
```
Figura 11: Código de botone de almacenamiento de datos principales.

#### Programación de botón de generación de reporte

Esta programación fue básica. Anteriormente se mencionó que a cada aplicación de reporte se le creó un tipo de variable el cual sería del mismo nombre que la lista a la cual esta estuviara conectada, con el objetivo de poder identificar mejor en el flujo de trabajo de donde son provenientes los datos que este procesa al momento de generar un reporte. Es en este botón justamente donde se realiza esa acción, como puede observarse en la Figura [12](#page-53-1) en la primer línea. La programación en este botón es la que permite conectarse al flujo de trabajo el cual lleva como nombre RAPDF, al mandarlo a llamar inicialmente y luego ejecutarlo con la función Run. Luego de haber iniciado el flujo, genera el tipo de variable a utilizar, en este caso sería "ListaAuditoriaza que este botón corresponde al reporte de autidoría el cual está conectado a la Lista de Auditoría. Esto permite que el flujo realicé su trabajo asignado de inicio a fin. Cuando esto sucede automáticamente se abrirá una pestaña nueva, direccionada a la ubicación donde están siendo almacenados los reportes finales generados, pudiendo hacer esto utilizando la función "Launchz agregando la dirección exacta de la ubicación.

<span id="page-53-1"></span>RAPDF.Run(First(RegistroAuditoria).ID;"ListaAuditoria");; Launch("https://uvggt.sharepoint.com/sites/ListaAuditoria/Documentos%20compartidos/Forms/AllItems.aspx");;

Figura 12: Código de botón de generación de reporte.

#### Programación de formato final

Esta fue la única acción de programación que no fue realizada dentro de las aplicaciones creadas en Power Apps. Ya que con ella se tenía como objetivo generar un formato estándar para que fuera el que se usaría en todos los reportes, sin importar de que aplicación tengan origen los datos. Se utilizó codigo HTML ya que este presentaba una mayor facilidad al momento de generar el código, al únicamente tener que interactuar con la creación de las tablas, ubicaciones de textos, formato de tablas y cualquier otro aspecto que requiriera algún formato especial dentro de las tablas y textos en el reporte final. Por temas de confidencialidad este formato de reporte no puede ser mostrado este documento pero se puede tomar como referencia la Figura  $\overline{8}$ , la cual posee aspectos similares al formato final.

Para dar una idea de cómo fue realizada la programación del código de estos formatos se adjunta en el Anexo el código de la Figura [8.](#page-49-0) Con el propósito de dar una orientación del trabajo realizado y como fueron creadas cada una de las tablas y distribuidas las diferentes configuraciónes de tamaños de texto, fuentes, tamaño de celdas y espacios definidos.

Fue necesario poder realizar varias pruebas al código de programación. Ya que el formato final debía de ser exactamente igual al autorizado por parte de la empresa, con el mismo código de colores, tamaño de celdas y ubicación de textos predeterminados.

Conclusiones

- <span id="page-56-0"></span>Un sistema de gestión de seguridad puede ser facilmente implementado en cualquier industría si se previamente se realizan los analisis respectivos.
- Que un sistema de seguridad presente resultados similares y procesos similares, no quiere decir que este ha sido implementado de la misma manera que cualquier otro.
- El método de trabajo de un sistema de seguridad puede variar según las necesidades de la organización que desea implementarlo.
- Teniendo el conocimiento adecuado sobre el uso de las herramientas a utilizar, la optimización en el tiempo de trabajo y en los resultados pueden presentar mejoras significativas.
- Con el fin de tener una mejor orientación al iniciar un proyecto desde su creación en la industria local, es de gran ayuda realizar un analisis a proyectos similares implementados en otros lugares para saber los meétodos de trabajo que se pueden realizar y cual es el mas conveniente para la empresa en ese momento.
- A pesar de ser una plataforma que presenta facilidad de manejo para el usuario que lleve a cabo cualquier proyecto en ella, Power BI tiene un gran potencial si se conoce la manera correcta de implementarse y las distintas maneras de mezclar sus funciones con conocimientos ajenos aplicables a la herramienta.

## $CAP$ <sup>[TULO 9]</sup>

## Recomendaciones

<span id="page-58-0"></span>Crear un sistema de destión de seguridad desde el inicio no es tarea fácil. Menos si este se quiere implementar en una industria tan controlada y regulada como en la aeronáutica. Es por esta razón que previo a iniciar por completo a crear todos los módulos que vayan a formar parte del sistema completo, se debería de realizar un análisis para poder entender como es que se desea que funcione el sistema, que procesos puedo llegar a implementar para que el sistema de gestión de seguridad los ejecute, si anteriormente en la organización se llevaba a cabo un proceso que se pretende sustituir por el nuevo sistema, que procesos del sistema anterior pueden ser aplicados, modificados o eliminados por completo en el nuevo sistema.

Una manera de poder llegar a realizar este análisis es estando presente en las áreas donde se llevan a cabo estos procesos con el fin de observar de que manera son implementados y así poder crear un criterio luego del proceso de observación. Ya que no se puede pretender querer implementar algo completamente nuevo sin antes haber realizado un estudio de campo para asegurar que este sea factible de implementar.

Es esencial conocer las herramientas, leer la mayor cantidad de artículos y practicar lo más que se pueda en estas. Mas si son herramientas que nunca se habían utilizado anteriormente, la práctica es un factor que ayuda a mejorar drásticamente las habilidades de manejo de cualquier tipo de plataforma, sistema, herramienta etc. Ya que permite conocer mejor cómo es que estas trabajan y hasta dónde permiten las capacidades de estas trabajar.

Bibliografía

- <span id="page-60-1"></span><span id="page-60-0"></span>[1] B. Power, *Microsoft Power Platform*, 2020.
- <span id="page-60-2"></span>[2] B. Power, U. Excel, P. Desktop y P. Tiles, "Microsoft power bi," *Available here: https://powerbi. microsoft. com/en-us*,
- <span id="page-60-3"></span>[3] S. Hillier, *Microsoft SharePoint*. Springer, 2007.
- <span id="page-60-4"></span>[4] ICAO, *Seminario/Taller sobre el Sistema de Gestión de la Seguridad Operacional (SMS) y Evaluación del Riesgo de Peligro de la Fauna Silvestre (SMS / PAF)*, jun. de 2011.
- <span id="page-60-5"></span>[5] J. J. Liou, L. Yen y G.-H. Tzeng, "Building an effective safety management system for airlines," *Journal of Air Transport Management*, vol. 14, n.º 1, págs. 20-26, 2008.
- <span id="page-60-6"></span>[6] A. J. Stolzer y J. J. Goglia, *Safety management systems in aviation*. Routledge, 2016.
- <span id="page-60-7"></span>[7] L. T. Becker y E. M. Gould, "Microsoft power BI: extending excel to manipulate, analyze, and visualize diverse data," *Serials Review*, vol. 45, n.º 3, págs. 184-188, 2019.
- <span id="page-60-8"></span>[8] O. Liashenko y N. Dorosh, "TECHNOLOGIES OF SOFTWARE DEVELOPMENT BASED ON NON-RELATIVE DATABASES," *-*, págs. 334-337, 2021.
- <span id="page-60-9"></span>[9] N. A. Amayquema López y M. Á. Rosado Solano, "Análisis, desarrollo e implementación de un sistema de Control interno para la empresa TELECASOVI SA," Tesis doct., Universidad de Guayaquil Facultad de Ciencias Matemáticas y Fısicas Carrera . . ., 2016.
- <span id="page-60-10"></span>[10] K. P. BI, *Power BI*, 2017.
- <span id="page-60-11"></span>[11] E. Campbell, "Conceptualizing Student Mental Health Symptom Monitoring and Risk Assessment for Small Colleges Using Microsoft Power Apps," 2021.
- <span id="page-60-12"></span>[12] R. Koplowitz y L. Owens, "SharePoint: The backbone of your information architecture," *KM World, Camden, ME, viewed*, vol. 17, 2014.
- <span id="page-60-13"></span>[13] A. Ferrari y M. Russo, *Introducing Microsoft Power BI*. Microsoft Press, 2016.
- <span id="page-60-14"></span>[14] D. Saavedra, "Uso de Microsoft OneDrive," 2020.

### Anexos

## <span id="page-62-1"></span><span id="page-62-0"></span>11.1. Código fuente

```
<table style="border-color: black; background-color: white; float: left; width: 95
<br>\n<br>\n<math display="block"></math><tr><td style="width: 27.8067
<td style="width: 68.8669
<table style="border-color: black; height: 100
<tbody>
<tr><td style="text-align: right; width: 100
\langle tr>$\rm<br>\,</math><td style="width: 100
\langle tr><tr><td style="width: 100\,\langle tr>\langle \cdot \rangle / tbody >\langle /table>\langle t d \rangle\langle tr><tr><td style="width: 96.6736
\langle tr><tr><td style="width: 96.6736
\langle tr><tr>
```

```
<td style="width: 96.6736
\langle tr>{ <\!{\rm tr}\!{>}<td style="width: 96.6736
\langle tr><tr><td style="width: 96.6736
\langle tr><tr><td style="width: 96.6736
\langle tr><tr><td style="width: 96.6736
\langle tr><tr><td style="width: 96.6736
\langle tr><tr><td style="width: 27.8067
<td style="width: 36.2266
<td style="width: 32.6403
\langle tr><tr><td style="width: 27.8067
<td style="width: 36.2266
<td style="width: 32.6403
\langle tr><tr><td style="width: 27.8067
<td style="width: 36.2266
<td style="width: 32.6403
\langle tr>{ <\!{\rm tr}\!{>}<td style="width: 27.8067
<td style="width: 36.2266
<td style="width: 32.6403
\langle tr><tr><td style="width: 27.8067
<td style="width: 36.2266
<td style="width: 32.6403
\langle tr><tr><td style="width: 27.8067
<td style="width: 36.2266
<td style="width: 32.6403
\langle tr>\langle \cdot \rangletbody>
```

```
<\!tbox{ <\!{\rm tr} \!\! >}<td style="width: 96.6736
\langle tr><tr><td style="width: 96.6736
\langle tr><tr><td style="width: 96.6736
\langle tr><tr><td style="width: 96.6736
\langle tr><tr><td style="width: 96.6736
\langle tr>\langle /tbody \rangle\langle /table>
```
## <span id="page-65-0"></span>11.2. Diagrama de flujo de usuario

<span id="page-65-1"></span>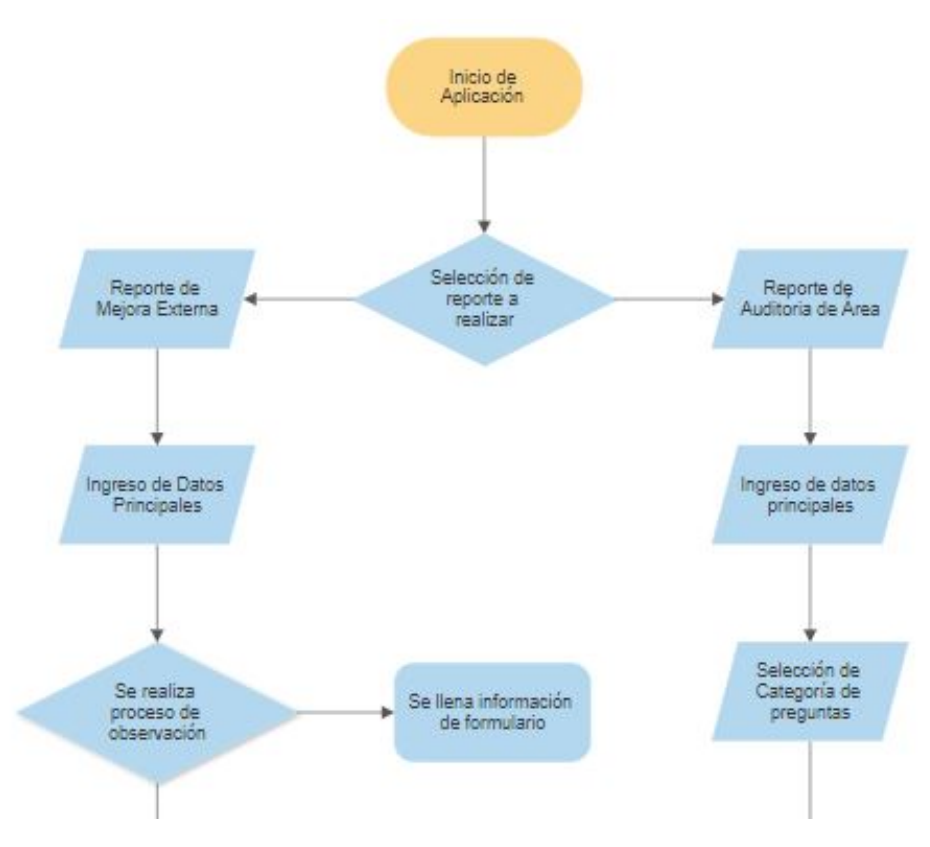

Figura 13: Segmento de diagrama de flujo de proceso de usuario.

<span id="page-66-0"></span>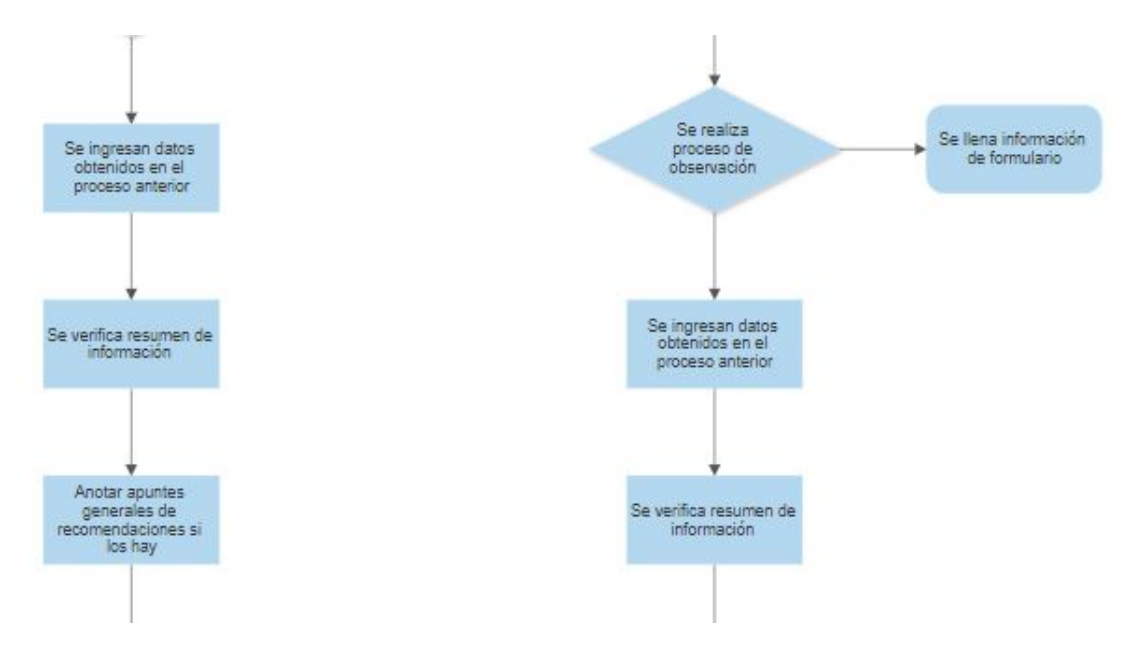

Figura 14: Segmento de diagrama de flujo de proceso de usuario.

<span id="page-66-1"></span>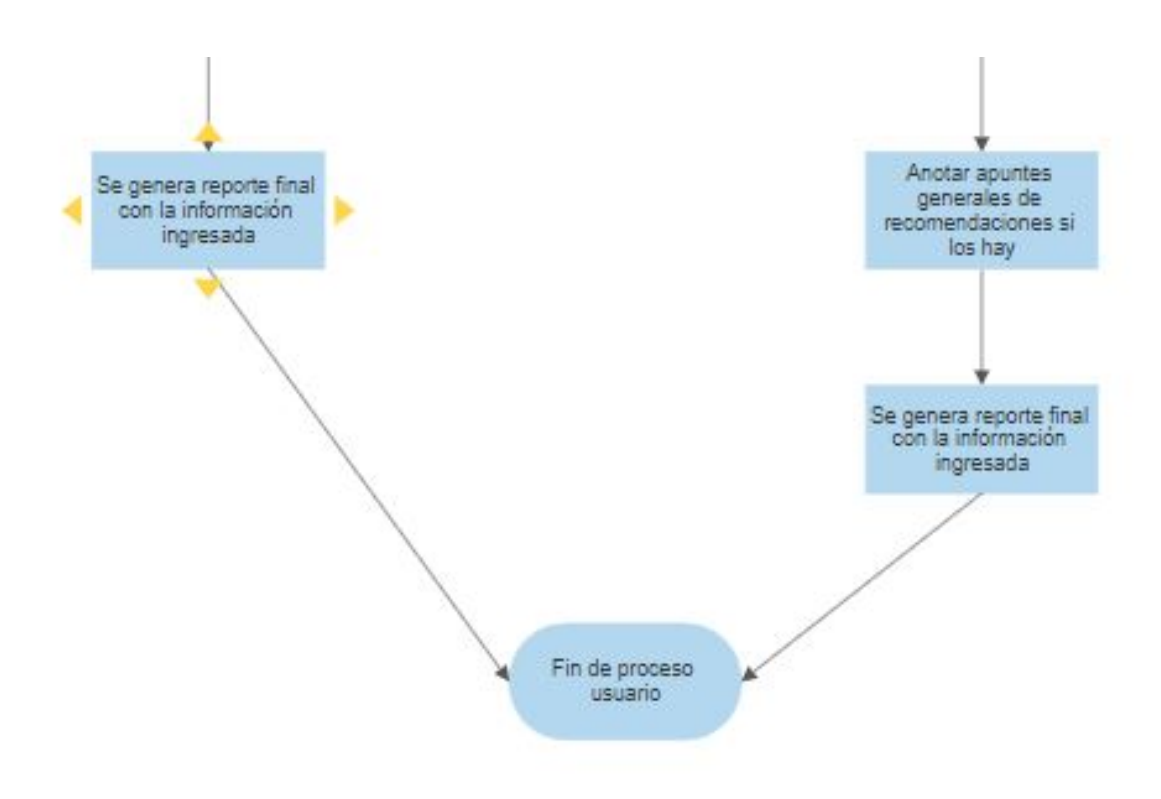

Figura 15: Segmento de diagrama de flujo de proceso de usuario.

Glosario

<span id="page-68-0"></span>Accidente: Suceso que origina daños contretos de forma repentina que llega a ocasionar daños, lesiones u otras situaciones negativas en las personas, propiedades ajenas, procesos o el ambiente.

Incidente: Suceso repentino no deseado que ocurre por las mismas causas que se presentan los accidentes, sin embargo este no llega a ocasionar daños a personas, propiedad ajena, al proceso o al ambiente.

Siniestro: Suceso que origina daños concretos de forma repentina.

Sistema de Gestión de Seguridad: Herramienta encargada de la gestión de procesos mediante la recolección, almacenamiento, procesamiento y analisis de datos.